# Growing phylogenetic trees with TreeLine

Erik S. Wright

April 26, 2022

#### **Contents**

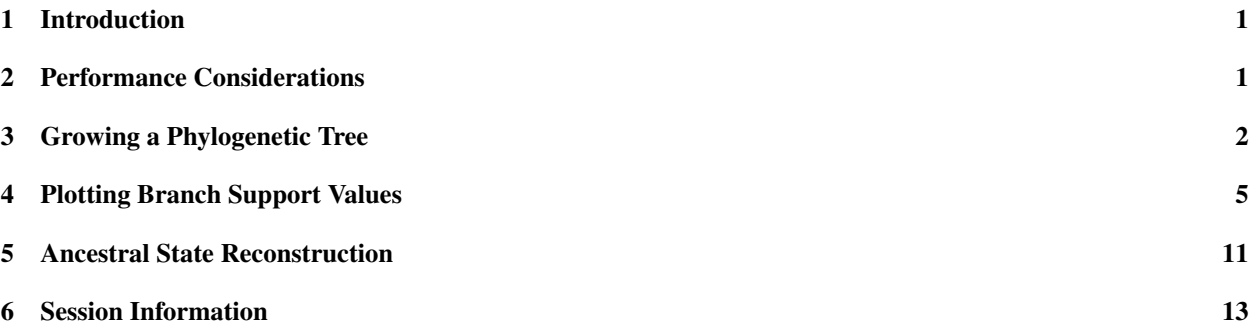

#### <span id="page-0-0"></span>1 Introduction

This document describes how to grow phylogenetic trees using the TreeLine function in the DECIPHER package. TreeLine takes as input a set of aligned nucleotide or amino acid sequences and returns a phylogenetic tree (i.e., *dendrogram* object) as output. This vignette focuses on building maximum likelihood (ML) and maximum parsimony (MP) phylogenetic trees starting from sequences, but TreeLine can also be used to build additive trees from a distance matrix.

Why is the function called  $T$ reeLine? The goal of  $T$ reeLine is to find the most likely/parsimonious tree for a given sequence alignment. There are often many trees with nearly maximal likelihood/parsimony. Therefore, TreeLine seeks to find a tree as close as possible to the treeline, analogous to how no trees can grow above the treeline on a mountain.

Why use TreeLine versus other programs? The TreeLine function is designed to return an excellent phylogenetic tree with minimal user intervention. Many tree building programs have a large set of complex options for niche applications. In contrast, TreeLine simply builds a great tree when relying on its defaults. This vignette is intended to get you started and introduce additional options/functions that might be useful.

#### <span id="page-0-1"></span>2 Performance Considerations

Finding a tree with very high likelihood/parsimony is no easy feat. TreeLine systematically optimizes hundreds to thousands of candidate trees before returning the best one. This takes time, but there are things you can do to make it go faster.

• Only use the sequences you need: TreeLine scales a bit worse than quadratically with the number of sequences. Hence, limiting the number of sequences is a worthwhile consideration. In particular, always eliminate redundant sequences, as shown below, and remove any sequences that are not necessary. This concern is shared for all tree building programs, and TreeLine is no exception.

- Set a timeout: The maxTime argument specifies the (approximate) maximum number of hours you are willing to let TreeLine run. If you are concerned about the code running too long then simply specify this argument.
- Compile with OpenMP support: Significant speed-ups can be achieved with multi-threading using OpenMP. See the "Getting Started DECIPHERing" vignette for how to do this on your computer platform. Then you only need to set the argument processors=NULL and TreeLine will use all available processors.
- Compile for SIMD support: TreeLine is configured to make use of SIMD operations, which are available on some processors. The easiest way to enable SIMD is to add "-O3 -march=native" to the end of PKG\_-CFLAGS in the "DECIPHER/src/MAKEVARS" text file. This enables level-3 compiler optimization for your native computer architecture. Then, after recompiling, there can be an automatic speed-up on systems with SIMD support.

#### <span id="page-1-0"></span>3 Growing a Phylogenetic Tree

TreeLine takes as input a multiple sequence alignment when constructing a maximum likelihood or maximum parsimony phylogenetic tree. Multiple sequence alignments can be constructed from a set of (unaligned) sequences using AlignSeqs or related functions. TreeLine will optimize trees for amino acid (i.e., AAStringSet) or nucleotide (i.e., DNAStringSet or RNAStringSet) sequences. Here, we are going to use a set of sequences that is included with DECIPHER. These sequences are from the internal transcribed spacer (ITS) between the 16S and 23S ribosomal RNA genes in several *Streptomyces* species.

```
> library(DECIPHER)
> # specify the path to your sequence file:
> fas <- "<< path to FASTA file>>"
> # OR find the example sequence file used in this tutorial:
> fas <- system.file("extdata", "Streptomyces_ITS_aligned.fas", package="DECIPHER")
> seqs <- readDNAStringSet(fas) # use readAAStringSet for amino acid sequences
> seqs # the aligned sequences
DNAStringSet object of length 88:
    width seq names
 [1] 627 TGTACACACCGCCCGTCA-CGTC...GGGGTTTCCGAATGGGGAAACC supercont3.1 of S...
 [2] 627 NNNNCACACCGCCCGTCA-CGTC...GGGGTTTCCGAATGGGGAAACC supercont3.1 of S...
 [3] 627 TGTACACACCGCCCGTCA-CGTC...GGGGTTTCCGAATGGGGAAACC supercont1.1 of S...
 [4] 627 CGTACACACCGCCCGTCA-CGTC...GGGGTTTCCGAATGGGGAAACC supercont1.1 of S...
 [5] 627 TGTACACACCGCCCGTCA-CGTC...GGGGTTTCCGAATGGGGAAACC supercont1.1 of S...
 ... ... ...
[84] 627 TGTACACACCGCCCGTCA-CGTC...GGGGTTTCCGAATGGGGAAACC gi|297189896|ref|...
[85] 627 TGTACACACCGCCCGTCA-CGTC...GGGGTGTCCGAATGGGGAAACC gi|224581106|ref|...
[86] 627 TGTACACACCGCCCGTCA-CGTC...GGGGTGTCCGAATGGGGAAACC gi|224581106|ref|...
[87] 627 TGTACACACCGCCCGTCA-CGTC...GGGGTGTCCGAATGGGGAAACC gi|224581106|ref|...
[88] 627 TGTACACACCGCCCGTCA-CGTC...GGGGTTTCCGAATGGGGAAACC gi|224581108|ref|...
```
Many of these sequences are redundant or from the same genome. We can de-replicate the sequences to accelerate tree building:

```
> seqs <- unique(seqs) # remove duplicated sequences
> ns <- gsub("^.*Streptomyces( subsp\\. | sp\\. | | sp_)([^ ]+).*$", "\\2", names(seqs))
> names(seqs) <- ns # name by species
> seqs <- seqs[!duplicated(ns)] # remove redundant sequences from the same species
> seqs
```
DNAStringSet object of length 19: width seq names [1] 627 TGTACACACCGCCCGTCA-CGTC...GGGGTTTCCGAATGGGGAAACC albus [2] 627 TGTACACACCGCCCGTCA-CGTC...GGGGTTTCCGAATGGGGAAACC clavuligerus [3] 627 TGTACACACCGCCCGTCA-CGTC...GGGGTGTCCGAATGGGGAAACC ghanaensis [4] 627 TGTACACACCGCCCGTCA-CGTC...GGGGTTTCCGAATGGGGAAACC griseoflavus [5] 627 TGTACACACCGCCCGTCA-CGTC...GGGGTGTCCGAATGGGGAAACC lividans ... ... ... [15] 627 TGTACACACCGCCCGTCA-CGTC...GGGGTGTCCGAATGGGGAAACC cattleya [16] 627 TGTACACACCGCCCGTCA-CGTC...GGGGTTTCCGAATGGGGAAACC bingchenggensis [17] 627 TGTACACACCGCCCGTCA-CGTC...GGGGTTTCCGAATGGGGAAACC avermitilis [18] 627 TGTACACACCGCCCGTCA-CGTC...GGGGTGTCCGAATGGGGAAACC C [19] 627 TGTACACACCGCCCGTCA-CGTC...GGGGTGTCCGAATGGGGAAACC Tu6071

Now, it's time to find the most likely tree. Here, we will set a strict time limit to make this example faster, although longer time limits (e.g., 24 hours) are advised.

Note that TreeLine automatically selects a substitution model based on Akaike information criterion (by default). It is possible to specify specific model(s) (e.g., model=" $GTR+G4"$ ) to limit the possible selections.

Also, since TreeLine is a stochastic optimizer, it is critical to always set the random number seed for reproducibility.

> set.seed(123) # set the random number seed > tree <- TreeLine(seqs, reconstruct=TRUE, maxTime=0.05) # default is method="ML" Optimizing model parameters:  $JCG9$  -ln(L) = 5039, AICc = 10152, BIC = 10300  $JC69+G4 -ln(L) = 4723$ , AICc = 9523, BIC = 9675 K80  $-\ln(L) = 4983$ , AICc = 10042, BIC = 10194  $K80+G4$  -ln(L) = 4413, AICc = 8905, BIC = 9061 F81 -ln(L) = 5020, AICc = 10121, BIC = 10281  $F81+G4$  -ln(L) = 4464, AICc = 9012, BIC = 9176 HKY85 -ln(L) = 4953, AICc = 9989, BIC = 10154 HKY85+G4  $-\ln(L) = 4371$ , AICc = 8829, BIC = 8997 T92  $-\ln(L) = 4965$ , AICc = 10010, BIC = 10166  $T92+G4$  -ln(L) = 4394, AICc = 8869, BIC = 9029 TN93 -ln(L) = 4942, AICc = 9969, BIC = 10138  $TN93+G4 -ln(L) = 4371$ , AICc = 8831, BIC = 9004 SYM  $-ln(L) = 4954$ , AICc = 9995, BIC = 10163  $SYM+G4$  -ln(L) = 4406, AICc = 8900, BIC = 9072 GTR  $-\ln(L) = 4929$ , AICc = 9951, BIC = 10132 GTR+G4  $-ln(L) = 4368$ , AICc = 8832, BIC = 9017 The selected model was: HKY85+G4 PHASE 1 OF 3: INITIAL TREES 1/3. Optimizing initial tree #1 of 10 to 100:  $-ln(L) = 4369.3 (-0.0488)$ , 1 Climb 1/3. Optimizing initial tree #2 of 10 to 100:  $-ln(L) = 4392.0$  (+0.518%), 2 Climbs 1/3. Optimizing initial tree #3 of 11 to 100:  $-ln(L) = 4399.1$  (+0.678%), 2 Climbs 1/3. Optimizing initial tree #4 of 12 to 100:  $-ln(L) = 4394.3$   $(+0.570%)$ , 1 Climb 1/3. Optimizing initial tree #5 of 13 to 100:  $-ln(L) = 4394.3$  (+0.570%), 1 Climb 1/3. Optimizing initial tree #6 of 14 to 100:  $-ln(L) = 4384.4$   $(+0.345%)$ , 2 Climbs 1/3. Optimizing initial tree #7 of 15 to 100:  $-ln(L) = 4382.8$  (+0.310%), 2 Climbs 1/3. Optimizing initial tree #8 of 16 to 100:  $-ln(L) = 4377.6 (+0.190%), 3 Climbs$ PHASE 2 OF 3: REGROW GENERATION 1 OF 10 TO 20 2/3. Optimizing regrown tree #1 of 10 to 100:  $-ln(L) = 4369.2$  (~0.000%), 1 Climb 2/3. Optimizing regrown tree #2 of 10 to 100:  $-ln(L) = 4369.4$   $(+0.004%)$ , 1 Climb 2/3. Optimizing regrown tree #3 of 10 to 100:  $-ln(L) = 4369.2$  (~0.000%), 1 Climb 2/3. Optimizing regrown tree #4 of 10 to 100:  $-ln(L) = 4369.2 (0.0008), 0 Climbs$ 2/3. Optimizing regrown tree #5 of 10 to 100:  $-ln(L) = 4369.2$  (~0.000%), 0 Climbs 4 2/3. Optimizing regrown tree #6 of 10 to 100:  $-ln(L) = 4369.2$  (~0.000%), 1 Climb 2/3. Optimizing regrown tree #7 of 10 to 100:  $-ln(L) = 4374.9 (+0.1298), 1 Climb$ 

2/3. Optimizing regrown tree #8 of 10 to 100:

### <span id="page-4-0"></span>4 Plotting Branch Support Values

TreeLine automatically returns a variety of information about the tree that can be accessed with the attributes and attr functions:

```
> attributes(tree) # view all attributes
$members
[1] 19
$height
[1] 2.315969
$state
[1] "------CACCGCCCGTCA-CGTCACGAAAGTCGGTAACACCCGAAGCCGGTGGCCCAACCCCCG-GGGAGGGAGCCGTCGAA
$class
[1] "dendrogram"
$siteLnLs
  \begin{bmatrix} 1 & -1.966395 & -1.576672 & -1.966395 & -2.306336 & -2.009135 & -2.306336 \end{bmatrix}[7] -2.158784 -2.460634 -2.158784 -2.158784 -1.712060 -2.158784
 [13] -2.158784 -2.158784 -1.712060 -2.114982 -2.158784 -2.460634
 [19] 0.000000 -2.158784 -1.712060 -2.114982 -2.158784 -2.460634
 \begin{bmatrix} 25 & -4.647338 & -1.712060 & -2.460634 & -2.460634 & -2.460634 & -1.712060 \end{bmatrix}[31] -2.114982 -2.158784 -1.712060 -1.712060 -2.114982 -2.460634
 [37] -5.912525 -4.647338 -5.912525 -2.158784 -2.158784 -2.158784
 [43] -1.712060 -2.460634 -2.460634 -1.712060 -2.158784 -2.158784
 [49] -4.964390 -4.428485 -2.114982 -1.712060 -1.712060 -2.158784
 [55] -2.158784 -2.158784 -2.460634 -2.460634 -2.158784 -2.158784
 [61] -2.158784 -12.729135 -7.350693 -16.136854 -13.934106 -6.828311
 [67] -1.712060 -1.712060 -1.712060 -2.460634 -1.712060 -1.712060
 [73] -1.712060 -2.460634 -1.712060 -8.757548 -11.941091 -1.712060
 [79] -2.114982 -2.158784 -1.712060 -2.460634 -2.460634 -1.712060
 [85] -1.712060 -2.114982 -1.712060 -1.712060 -1.712060 -2.460634
 [91] -2.158784 -13.149243 -12.292466 -1.712060 -2.158784 -1.712060
 [97] -2.460634 -2.114982 -2.114982 -1.712060 -1.712060 -1.712060
[103] -2.460634 -2.158784 -1.712060 -2.460634 -2.460634 -1.712060
[109] -2.114982 -2.158784 -1.712060 -2.114982 -2.460634 -2.460634
[115] -2.158784 -2.460634 -2.460634 -1.712060 -1.712060 -2.114982
\begin{bmatrix} 121 & -2.460634 & -1.712060 & -2.158784 & -2.158784 & -1.712060 & -2.114982 \end{bmatrix}[127] -2.460634 -2.158784 -2.158784 -1.712060 -1.712060 -2.460634
\begin{array}{cccc} \n 133 & -2.460634 & -1.712060 & -1.712060 & -2.114982 & -1.712060 & -2.158784\n \end{array}[139] -1.712060 -1.712060 -2.158784 -2.114982 -1.712060 -1.712060
[145] -2.460634 -2.114982 -2.158784 -2.460634 -2.158784 -2.158784
[151] -2.114982 -2.158784 -2.158784 -2.114982 -2.114982 -2.114982
\begin{array}{cccc} \n [157] & -2.158784 & -2.114982 & -2.460634 & -2.460634 & -1.712060 \n \end{array}\begin{bmatrix} 163 & -2.460634 & -1.712060 & -2.158784 & -2.460634 & -15.503593 & -19.546642 \end{bmatrix}[169] -5.542077 -11.996169 -12.246678 -13.664888 -17.124213 -13.376266
[175] -11.491655 -17.678210 -7.686737 -9.151623 -8.266815 -15.957651
[181] -22.610994 -19.624503 -7.829939 -12.310460 -11.135237 -11.004569[187] -8.839236 -12.921398 -9.802642 -11.419942 -14.309475 -11.177669
```
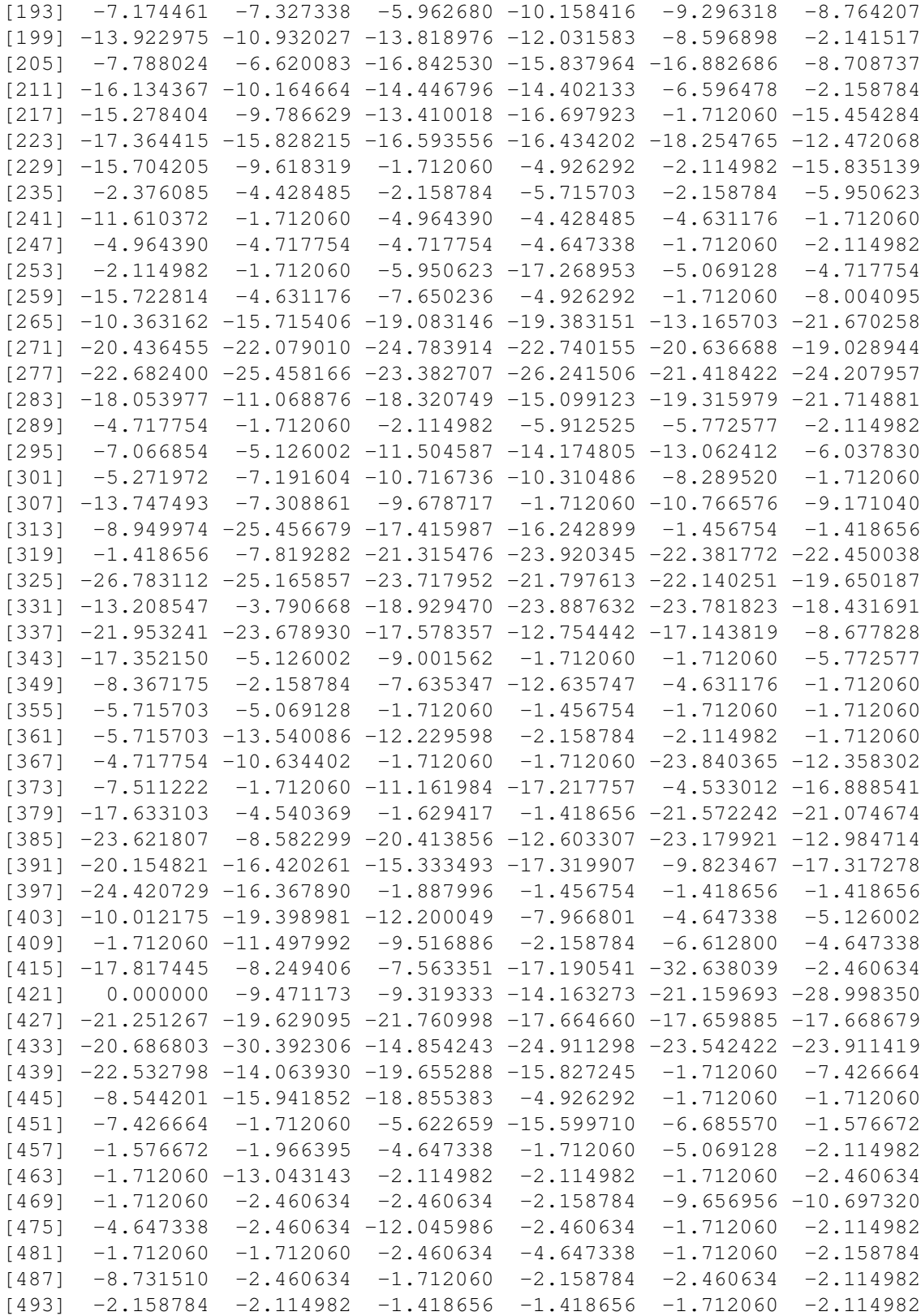

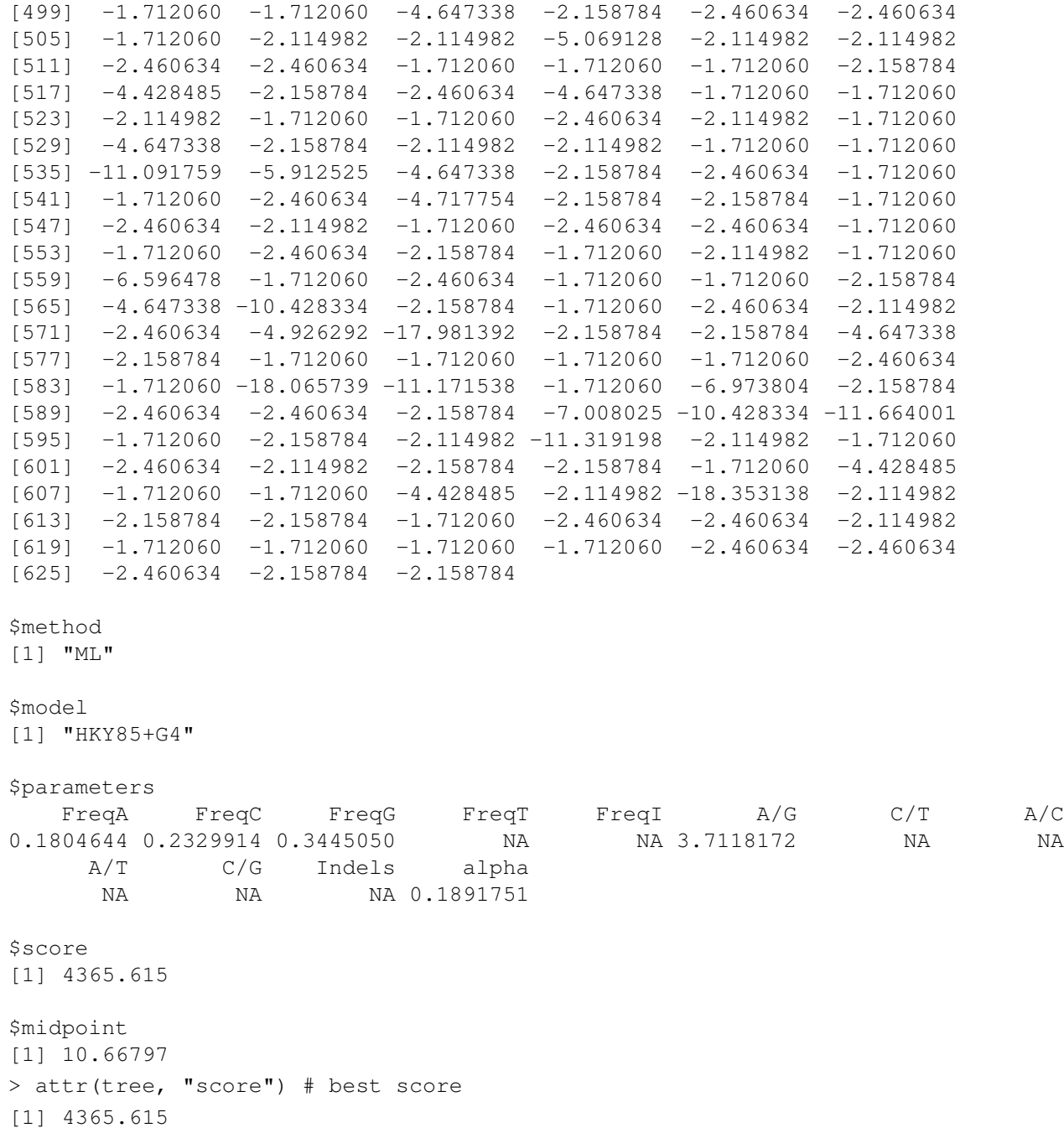

The tree is (virtually) rooted at its midpoint by default. For maximum likelihood trees, all internal nodes include aBayes branch support values [\[1\]](#page-12-1). These are given as probabilities that can be used in plotting on top of each edge. We can also italicize the species names.

```
> plot(dendrapply(tree,
         function(x) {
                 s <- attr(x, "probability") # choose "probability" (aBayes) or "support
                 if (!is.null(s) && !is.na(s)) {
                         s <- formatC(as.numeric(s), digits=2, format="f")
                         attr(x, "edgetext") <- paste(s, "\n")
                 }
                 attr(x, "edgePar") <- list(p.col=NA, p.lwd=1e-5, t.col="#CC55AA", t.cex
                 if (is.leaf(x))
                         attr(x, 'nodePar') < - list(lab.font=3, pch=NA)x
         }),
         horiz=TRUE,
         yaxt='n')
> # add a scale bar
> arrows(0, 0, 0.4, 0, code=3, angle=90, len=0.05, xpd=TRUE)
> text(0.2, 0, "0.4 subs./site", pos=3, xpd=TRUE)
```
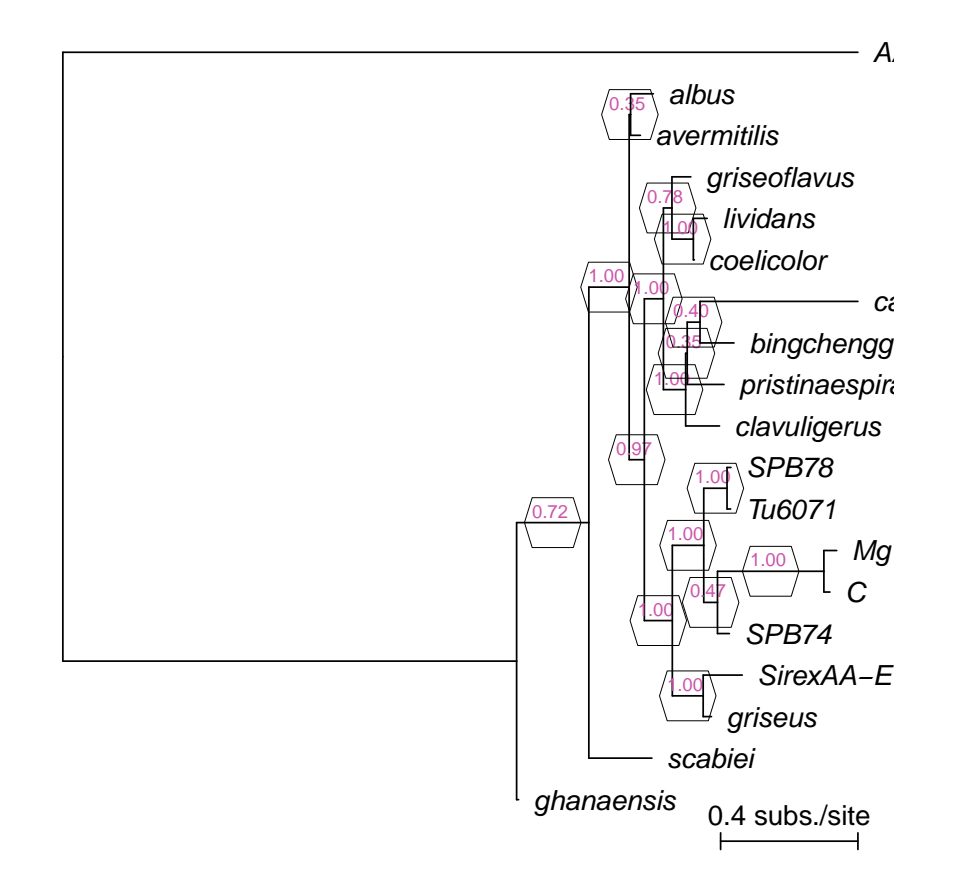

Figure 2: Tree with (aBayes) support probabilities at each internal node.

Maximum likelihood and maximum parsimony trees both provide branch supports in the form of the fraction of optimized trees that contained a given partition (branch). These are accessible from the "support" attribute. As expected, support values and (aBayes) probabilities are correlated, but support tends to be more conservative.

```
> getSupports <- function(x) {
         if (is.leaf(x)) {
                 NULL
         } else {
                 rbind(cbind(attr(x, "support"), attr(x, "probability")),
                         getSupports(x[[1]]), getSupports(x[[2]]))
         }
 }
> support <- getSupports(tree)
> plot(support[, 1], support[, 2], xlab="Support", ylab="aBayes probability", asp=1)
```
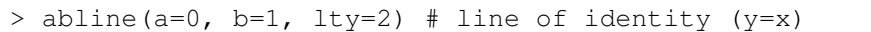

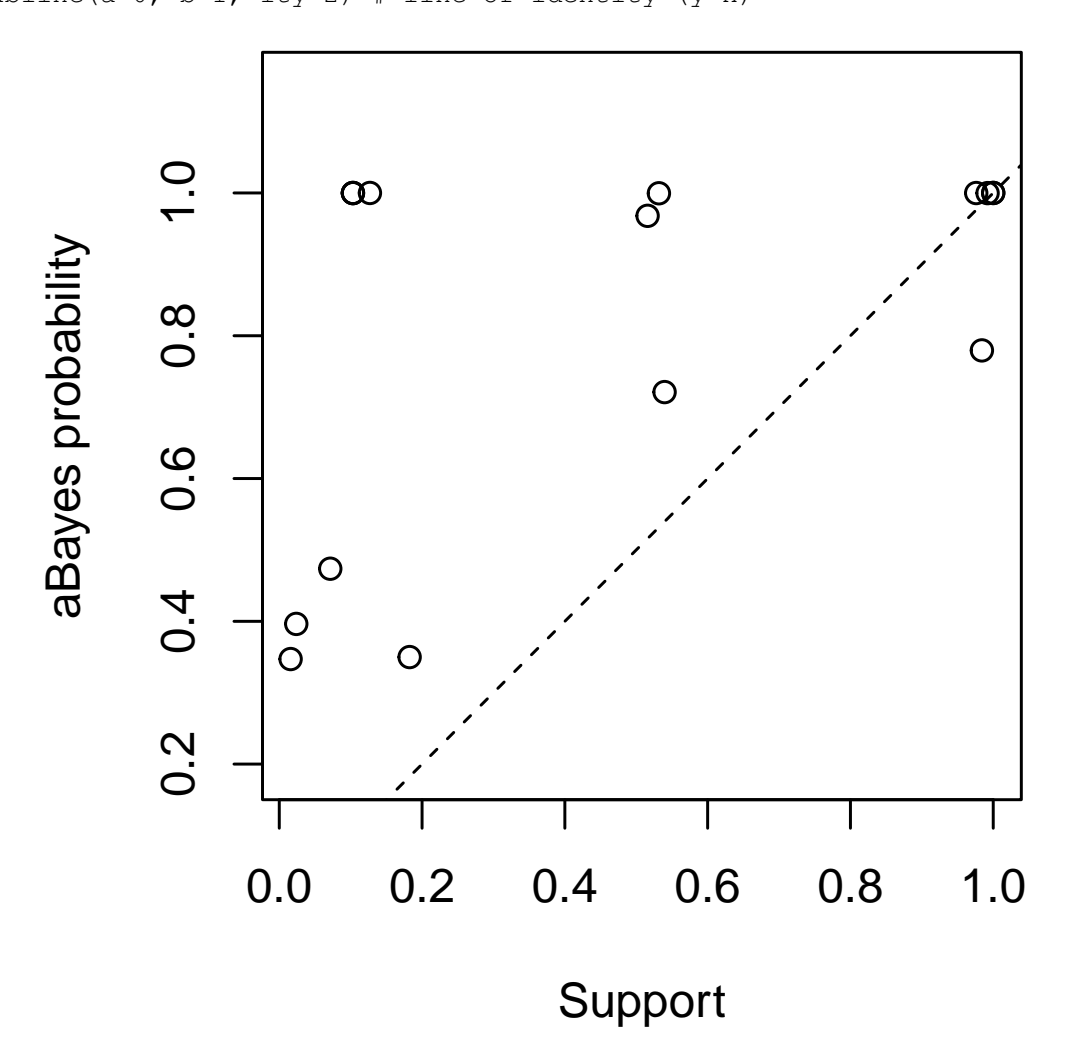

Figure 3: Comparison of aBayes probabilities and branch support values.

## <span id="page-10-0"></span>5 Ancestral State Reconstruction

One of the advantages of maximum likelihood and maximum parsimony tree building methods is that they automatically predict states at each internal node on the tree [\[2\]](#page-12-2). This feature is enabled when *reconstruct* is set to TRUE. These character states can be used by the function MapCharacters to determine state transitions along each edge of the tree.

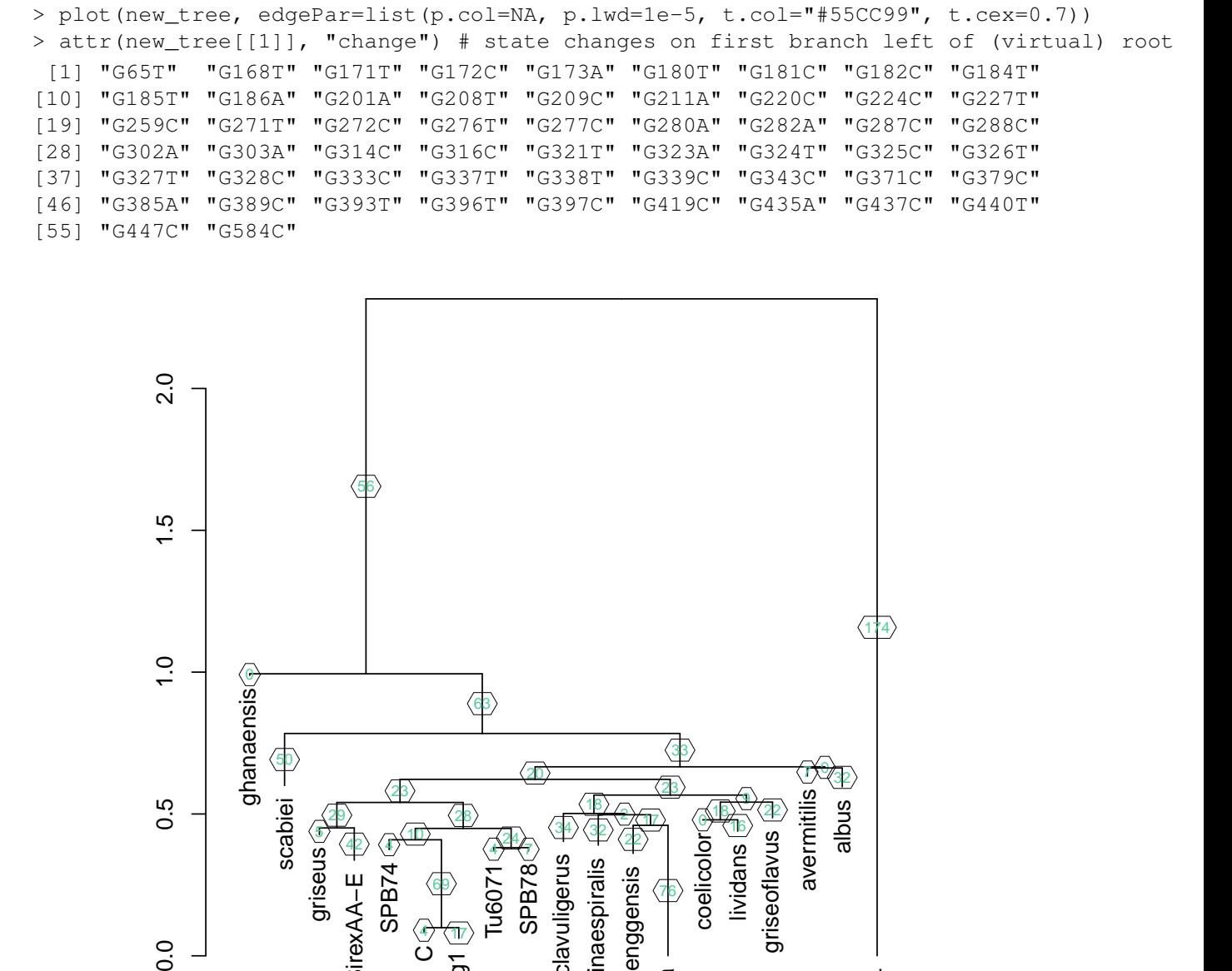

> new\_tree <- MapCharacters(tree, labelEdges=TRUE)

5 42

griseus

 $0.0$ 

SirexAA−E

SPB74

Figure 4: Edges labeled with the number of state transitions.

4<del>) (7</del>

34

clavuligerus

pristinaespiralis

22

bingchenggensis

76

coelicolor⊙<br>| lividans i<br>| griseoflavus

AA4

cattleya

Tu6071<br>SPB78

 $\frac{1}{4}$ 

69

4) (17 ပ Mg1

### <span id="page-12-0"></span>6 Session Information

All of the output in this vignette was produced under the following conditions:

- R version 4.2.0 RC (2022-04-19 r82224), x86\_64-pc-linux-gnu
- Running under: Ubuntu 20.04.4 LTS
- Matrix products: default
- BLAS: /home/biocbuild/bbs-3.15-bioc/R/lib/libRblas.so
- LAPACK: /home/biocbuild/bbs-3.15-bioc/R/lib/libRlapack.so
- Base packages: base, datasets, grDevices, graphics, methods, parallel, stats, stats4, utils
- Other packages: BiocGenerics 0.42.0, Biostrings 2.64.0, DECIPHER 2.24.0, GenomeInfoDb 1.32.0, IRanges 2.30.0, RSQLite 2.2.12, S4Vectors 0.34.0, XVector 0.36.0
- Loaded via a namespace (and not attached): DBI 1.1.2, GenomeInfoDbData 1.2.8, KernSmooth 2.23-20, RCurl 1.98-1.6, Rcpp 1.0.8.3, bit 4.0.4, bit64 4.0.5, bitops 1.0-7, blob 1.2.3, cachem 1.0.6, cli 3.3.0, compiler 4.2.0, crayon 1.5.1, fastmap 1.1.0, memoise 2.0.1, pkgconfig 2.0.3, rlang 1.0.2, tools 4.2.0, vctrs 0.4.1, zlibbioc 1.42.0

#### References

- <span id="page-12-1"></span>[1] Anisimova, M., Gil, M., Dufayard, J., Dessimoz, C., & Gascuel, O. Survey of branch support methods demonstrates accuracy, power, and robustness of fast likelihood-based approximation schemes. *Syst Biol.*, 60(5), 685-699.
- <span id="page-12-2"></span>[2] Joy, J., Liang, R., McCloskey, R., Nguyen, T., & Poon, A. Ancestral Reconstruction. *PLoS Comp. Biol.*, 12(7), e1004763.